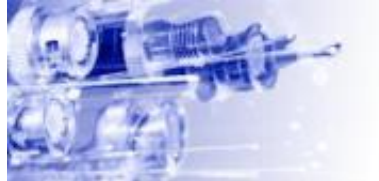

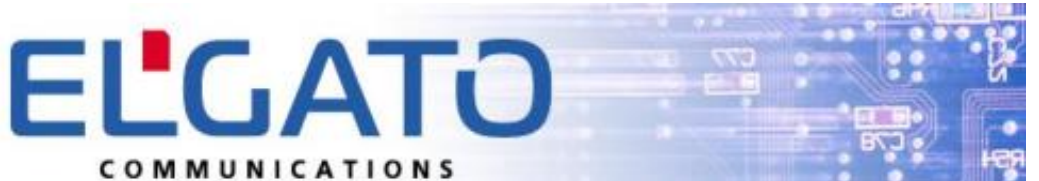

ELGATO Communications – компания специализирующаяся на разработке и производстве телекоммуникационного оборудования

Мы предлагаем:

- GPS/GSM трекер
- GSM-сигнализация
- GSM-ребутер/GSM-розетка (управление по SMS, звонками, по USB, через мобильное приложение)
- Многоканальные GSM-шлюзы (E1/PRI, SIP, H.323. 4-32 канала, установка в 19" стойку, высота 1U&4U)
- SIM-сервер, SIM-банк (200 SIM карт)
- 8-канальная GSM-плата ISA/PCI (100% совместимость с Linux/Asterisk)

[www.shop.elgato.com.ua](http://www.shop.elgato.com.ua/)

#### [www.elgato.com.ua](http://www.elgato.com.ua/)

Украина, Днепропетровск, 49000 Моб. тел. +380977399553, +380631902266 Email: pg.dep.gsm@gmail.com Skype: live:pg.dep.s2 Максим

# **Инструкция GSM-розетки (PDU - power distribution unit)**

- Общее описание
- Описание конструкции
- Инструкция по эксплуатации
	- o 1. Порядок установки SIM-карты
	- o 2. Монтаж устройства
	- o 3. Подключение устройства
	- o 4. Начальные установки
	- o 5. Команды
	- o 6. Управление устройством DTMF командами
	- o 7. Примеры SMS сообщений, отправляемых устройством
	- o 8. Пример передачи команд по USB и ответов устройства на них.
- Схемы подключения
	- o Схема подключения трехканального варианта
	- o Схема подключения универсального варианта
	- o Схема подключения варианта DIN.
- Заказ различных версий ПО
- GSM силовой электрощит

# **Общее описание**

Устройство управляет каналами 90...240В / 50Гц, а также снимает показания внешних датчиков. Обмен информацией с владельцем осуществляется по сети GSM - **звонки, SMS, DTMF**, **а также через USB и Ethernet** *(Ethernet по отдельному заказу).*

По включению устройства в сеть 90...240В /50Гц на всех каналах напряжение присутствует по умолчанию. По командам с GSM (**SMS, звонки, DTMF**) каждый канал или все каналы могут быть выключены, включены или сброшены (выключение на время, кратное 60 секундам). В зависимости от формата команды (с подтверждением или без) может быть отправлено SMS-подтверждение исполнения команды. По запросу состояния отправляется SMS с перечислением текущих настроек, состоянием каналов управления и датчиков.

В устройствe может быть сохранено от **0 до 6** телефонных номеров для извещения и управления (номера сохраняются в EEPROM и не стираются при включении/выключении). Номера 1…3 предназначены для оповещения об авариях посредством **SMS**, по номерам 4…6 в случае аварии производится **дозвон**. Один и тот же номер может присутствовать в обоих списках. Звонки с любого из заданных номеров управляют устройством в соответствии с настройками.

Встроенный датчик (точность 2…5°С с подстройкой) измеряет температуру внутри устройства. Если она превысила верхний порог (**по умолчанию +60°С**) и аварийное сообщение по превышению **разрешено** или достигла нижнего порога (**по умолчанию 0°С**) и аварийное сообщение по снижению **разрешено**, на заранее заданные номера **отсылается SMS** с предупреждением или производится **дозвон**. Аварийное сообщение формируется однократно при выходе температуры за заданные пределы и при возврате в норму. И пороговые температуры, и разрешения выдачи аварийных сообщений независимо конфигурируются отдельно по верхнему и нижнему пределам. Возможно дополнительно заказать **выносные датчики температуры (микросхемы DS18B20) – до 4 штук в шлейфе, вынос на дистанцию до 50 метров, точность 0.5°С, диапазон -55°С…+125°С**. Возможно подключение различных внешних датчиков к устройству (опционально). Вы будете мгновенно уведомлены в случае срабатывания датчика. Это могут быть **датчики дыма, затопления, движения** и т.д. (питаются от внутреннего источника  $+3.8...+4.2B$  (по умолчанию) или от внешнего  $+12B$  – необходимо указать в заказе) - по изменению их состояния будут отправляться SMS, либо устройство позвонит на заданные номера. Для звукового контроля помещения в комплект заказа может входить **встроенный микрофон**.

Встроенный аккумулятор позволяет **поддерживать связь при пропадании внешнего питания**. В этом случае, если заданы номера для оповещения (Number1…Number6), на них отправляется SMS с сообщением о данном событии или производится дозвон **(при дозвоне о пропадании питания, будут слышны сигналы тревоги, а при появлении питания – нет).** При появлении сетевого питания сообщение об этом также будет отправлено. **Благодаря аккумулятору информация о состоянии каналов устройства при пропадании напряжения сети не теряется** и при появлении питания отключённые каналы будут отключёны вновь. **Также не прекращается опрос датчиков сигнализации и выдача по SMS информации об изменении их состояния.** Состояние питания хранится EPROM, поэтому **даже если питание пропало на время, большее, чем обеспечивает аккумулятор (типично 6…10 часов), устройство отключается, но при появлении питания стартует и сообщает о том, что питание появилось**. Если для питания используется источник бесперебойного питания (UPS), рекомендуется дополнительно заказать **выносной датчик сетевого напряжения**, включаемый непосредственно в сеть – по изменению его состояния устройство отправит SMS с предупреждением о пропадании и появлении напряжения в первичной сети. Если датчик питания не нужен, его разъем можно использовать, например, для подключения выносного низковольтного **концевого выключателя для охраны помещения и т.д**. Если необходим **мониторинг напряжения питающей сети**, импульсный источник питания заменяется на трансформатор (необходимо указать в заказе) и активируется функция **измерения Uin** – измерение производится раз в минуту, диапазон, в котором не выдается авария – 180…260 В (опционально).

Функция **Heater** при активации переводит **канал 0** в режим автоматического поддержания температуры в заданном пользователем диапазоне – контакты NO для обогрева, контакты NC – для охлаждения. Функция **Timer** при активации переводит **канал 1** в режим автоматического включения и выключения в заданный пользователем промежуток времени – например, включает освещение охраняемого объекта в 20.00 и выключает в 06.00 – контакты NO. В заказ необходимо включить часы реального времени.

# **Описание конструкции**

Конструктивно существует шесть вариантов устройства:

1) **Стандартный (1.5U)**: вход – евровилка, автомат защиты, выходы - шесть евро-розеток, питаемых реле с нормально замкнутыми контактами **(совместим с 19" стойками)**;

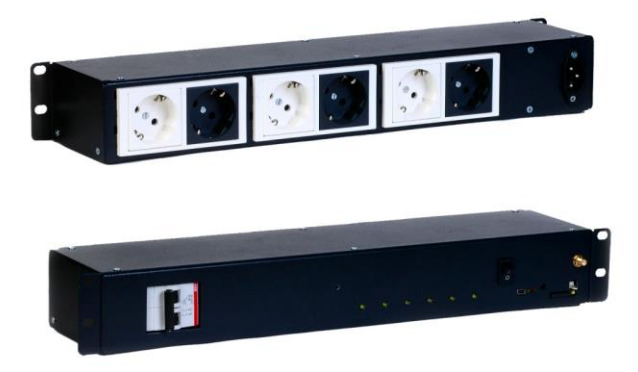

2) **Стандартный 1U**: вход - евровилка, автомат защиты, выходы - шесть компьютерных розеток, питаемых реле с нормально замкнутыми контактами **(совместим с 19" стойками)**;

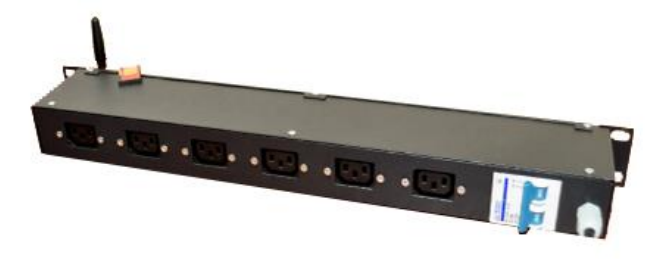

3) **Транзитный (1.5U)**: шесть независимых пар "компьютерная вилка - компьютерная розетка", питаемых реле с нормально замкнутыми контактами **(совместим с 19" стойками)**; **Примечание: Управляющее устройство и обмотки реле в транзитном варианте питаются от канала 0!**

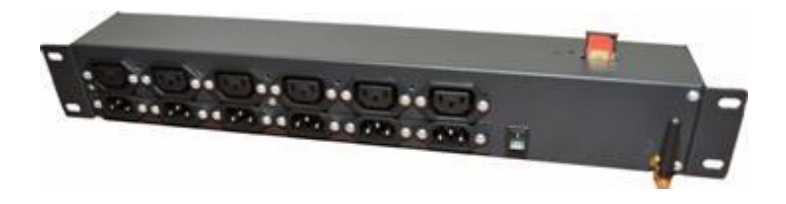

4) **Универсальный (настенный/настольный) 6 каналов + сигнализация** : вход – сильноточный клеммник, выходы - шесть размыкаемых клеммников, на которых присутствует и нормально замкнутый выход реле (NC), и нормально разомкнутый (NO), также на боковой стороне корпуса через маломощный разъемный клеммник выведены шесть входов сигнализации, а также +12В и «Земля». **Дополнительно**: трехконтактный клеммник с выходом для сирены и свободно управляемого выхода +12В с защитой по току, двухконтактный клеммник для подключения внешнего 12-тивольтного аккумулятора, двухконтактный разъем со светодиодом для индикации постановки на охрану.

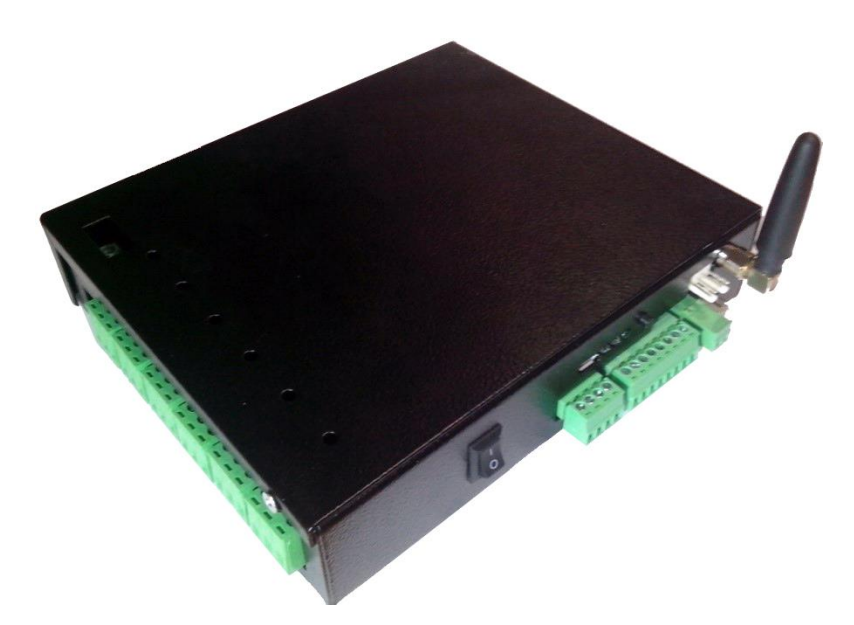

4) **Универсальный (настенный/настольный) 8 транзитных каналов + сигнализация** : каждый канал имеет независимый вход (центральный контакт клеммника) и два выхода NO и NC (боковые контакты) – устройство может коммутировать одновременно, например, разные фазы или постоянное и переменное напряжения, также на боковой стороне корпуса через маломощный разъемный клеммник выведены четыре входа сигнализации, а также +12В и «Земля». **Дополнительно**: трехконтактный клеммник с выходом для сирены и свободно управляемого выхода +12В с защитой по току, четырехконтактный клеммник для подключения внешнего 12-тивольтового аккумулятора, двухконтактный разъем со светодиодом для индикации постановки на охрану.

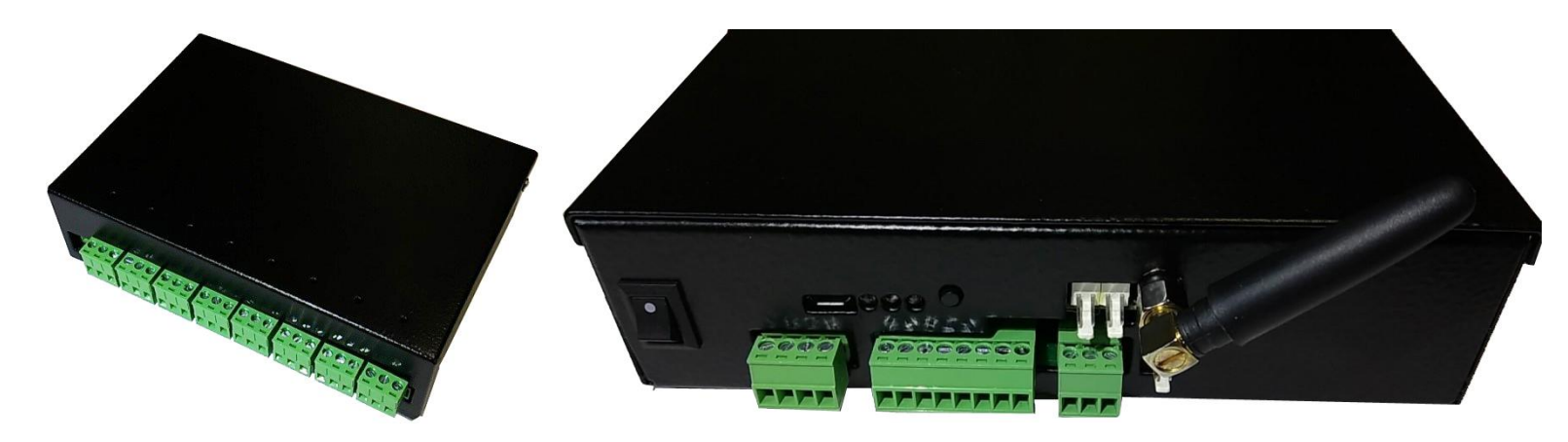

5) **Трехканальный + сигнализация**: вход – размыкаемый клеммник, выходы - три размыкаемых клеммника, на которых присутствует и нормально замкнутый выход реле (NC), и нормально разомкнутый (NO), входы сигнализации подключаются через шлейф непосредственно к плате управления (доступно по отдельному заказу), также на боковой стороне корпуса через маломощный разъемный клеммник выведены четыре входа сигнализации, а также +12В и «Земля».

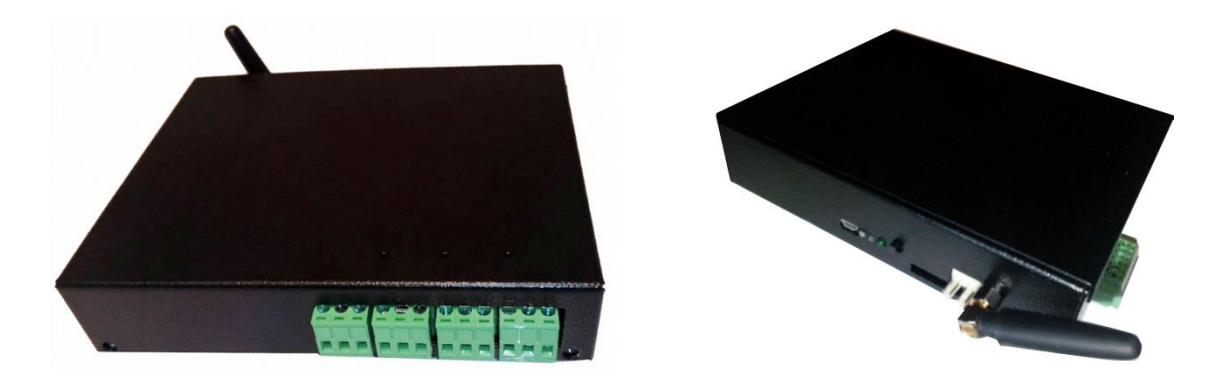

6) **Пятиканальный + сигнализация (снят с производства):** вход – размыкаемый клеммник, выходы пять размыкаемых клеммника, на которых присутствует и нормально замкнутый выход реле (NC), и нормально разомкнутый (NO), на боковой стороне корпуса через маломощный разъемный клеммник выведены шесть входов сигнализации, а также +12В и «Земля». **Дополнительно**: трехконтактный клеммник с выходом для сирены и свободно управляемого выхода +12В с защитой по току, двухконтактный клеммник для подключения внешнего 12-тивольтного аккумулятора, двухконтактный разъем со светодиодом для индикации включения сигнализации.

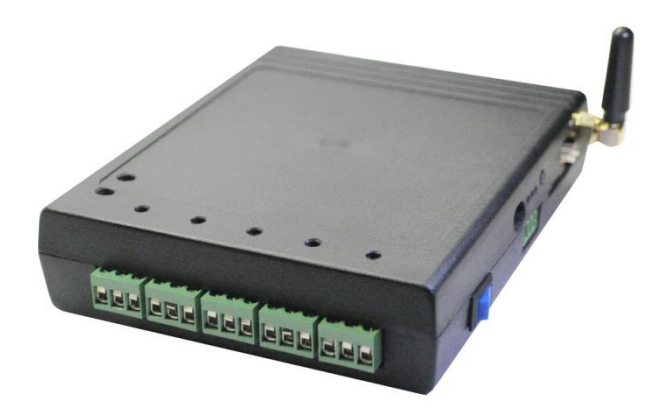

7) **DIN (для установки на DIN рейку (например в электрощиты)**: вход – сильноточный клеммник, выходы - **шесть или восемь** размыкаемых клеммников, на которых присутствует и нормально замкнутый выход реле (NC), и нормально разомкнутый (NO), также на противоположной стороне корпуса через маломощные клеммники выведены входы сигнализации (при 8 каналах управления число входов сигнализации снижается до 4). Имеется также вариант 8 каналов транзит – каждый канал имеет независимый вход (центральный контакт клеммника) и два выхода NO и NC (боковые контакты) – устройство может коммутировать одновременно, например, разные фазы или постоянное и переменное напряжения.

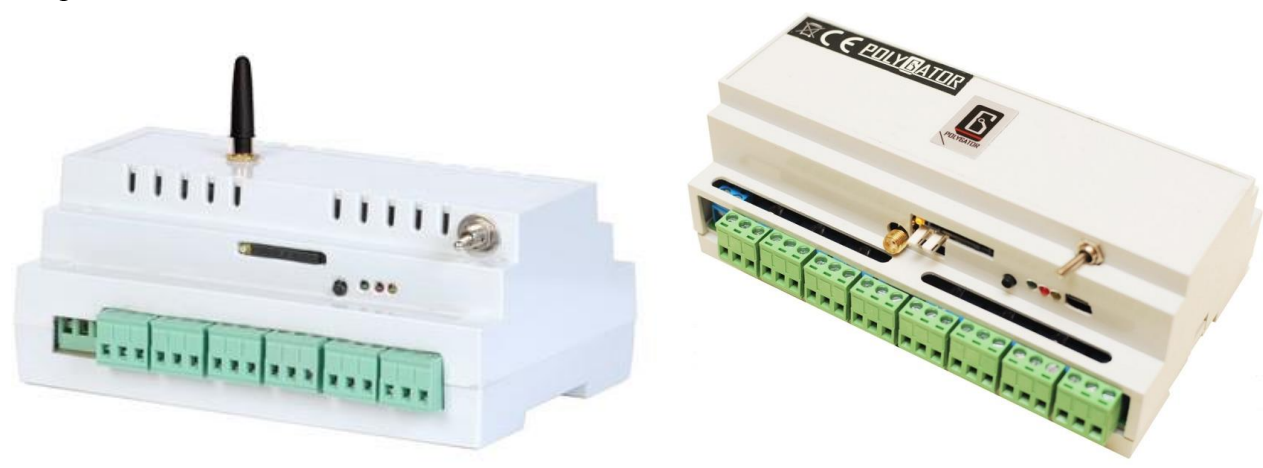

**Размыкаемые клеммники позволяют сначала соединить провода, идущие к нагрузкам, с внешней частью клеммника, а затем вставить ее прямо в работающее устройство без опасения удара током, или менять нагрузки «по горячему»**.

**Наличие NO контакта(средний) упрощает работу с устройствами,которые по умолчанию должны быть выключены (в этом случае управление инверсное)**.

**Во всех вариантах** наружу выведены разъем **мини USB и два входа: для выносного датчика сетевого напряжения и внешних датчиков температуры**.

**Встроенный Ethernet преобразователь доступен в варианте " Универсальный ", иначе необходимо использовать выносной.**

**Под заказ все устройства оснащаются выносным датчиком питающей сети, шлейфом из выносных датчиков температуры (до 4) с диапазоном температур (-55°С…+125°С), микрофоном.**

Рядом с выходами устройства располагаются **неоновые индикаторы** для отображения наличия напряжения на соответствующих каналах (NC). Еще одна группа из трех светодиодов отображает состояние управляющего устройства:

- **зеленый** мигание отображает работу GSM приемопередатчика
- **желтый** идет заряд аккумулятора
- **красный** индикатор встроенного датчика сетевого напряжения сообщает о питании от внутреннего аккумулятора.

Также имеется тумблер, позволяющий включить или отключить аккумулятор (необходимо, например, если устройство транспортируется, либо питание снимается вручную), а также кнопка сброса – по ее нажатию устройство управления можно вручную перезагрузить, при этом управляемые каналы возвращаются в исходное состояние - «Включено».

**Коммутируемый ток в каждом канале** по умолчанию – не более 7А/12А (1,5 кВт/2,6 кВт для 220В) , а для **транзитного** - **16А** (3,5 кВт для 220В) для **каждого** канала.

# **Инструкция по эксплуатации**

# **1. Порядок установки SIM-карты**

- 1. Установите SIM-карту в любой мобильный телефон.
- 2. **Снимите запрос PIN-кода**.
- 3. Проверьте работоспособность SIM-карты: регистрация в сети, отправка SMS.
- 4. Проверьте баланс.
- 5. Установите SIM-карту в сим холдер устройства.

**Внимание**, все ранее принятые SMS из памяти SIM-карты удаляются устройством.

# **2. Монтаж устройства**

Место, где будет устанавливаться устройство, должно быть защищено от прямого попадания влаги и грязи. Антенну GSM желательно ориентировать на открытое пространство, не заслонённое металлическими предметами.

# **3. Подключение устройства**

1) **Выбирая устройства для управления, убедитесь, что ток потребления каждого не превышает 7А /12А(1,5 кВт /2.6 кВт для 220В), а для транзитного 16А (3,5 кВт для 220В). В случае реактивной нагрузки желательно наличие цепей искроподавления и более низкий ток потребления. Скажем, если нагрузка индуктивная (электродвигатель или пускатель), хорошим решением будет параллельно с нагрузкой включить RC цепь** *(для индуктивной нагрузки с рабочим током 1A : С = 0,1 мкф, R = 20 Ом).*

Блок питания компьютера – емкостная нагрузка – рекомендуется ориентироваться на ток до 3А. **Для коммутации больших токов рекомендуется заказывать модификации 16А на канал, либо использовать каналы устройства в качестве управляющих для внешних контакторов.**

**Возможно заказать готовое устройство "GSM электрощит силовой" с коммутацией** шести (восьми) сдвоенных каналов до 63А каждый **. Его описание смотрите ниже.**

#### **В случае выхода из строя управляющих реле по вине покупателя (перегрузка канала), гарантийные обязательства на данное устройство не сохраняются.**

2) Подключите устройство к сети 90...240В /50Гц с учетом планируемой нагрузки – каждый из каналов коммутирует до 7А, **общее потребление не должно превышать 24А** для стандартных вариантов (ток

ограничен автоматом защиты), универсального и DIN, **15А** для трехканального, **для транзитного** 

# **варианта общий ток не критичен**.

Включатся индикаторы питания каналов. Замигает зеленый светодиод на устройстве управления – устройство регистрируется в сети GSM.

**Примечание: Управляющее устройство и обмотки реле в транзитном варианте питаются от канала 0!**

3) После подключения устройства необходимо включить тумблер – теперь резервное питание управляющего устройства (аккумулятор) задействовано*. Также при отключении устройства необходимо предварительно тумблером отключить аккумулятор, иначе будет сформировано аварийное сообщение о пропадании основного питания.*

*Внимание: В процессе эксплуатации периодически будет загораться* **желтый** *светодиод – индикация подзарядки внутреннего аккумулятора.*

4) Позвоните на номер SIM-карты, установленной в устройстве. В ответ устройство передаст сигнал «Занято» - **проверка того, что устройство уже зарегистрировалось в сети GSM и функционирует правильно**.

# **4. Начальные установки**

Начальные установки устройства можно произвести двумя способами: обычным (каждая команда требует отсылки своего SMS) или через USB интерфейс.

Для конфигурирования устройства обычным способом, например отправьте с мобильного телефона на телефонный номер SIM-карты, установленной в устройстве, SMS сообщение (команду) например, "**NumberY XXXXXXXXXXXX**", где Y – номер от 1 до 6, а XXXXXXXXXXXX - номер телефона, на который в дальнейшем будут присылаться тревожные сообщения (номер от 3 до 14 цифр предпочтительно в международном формате – пример для Украины – **Number1 +380956004090)**. В ответ придет SMS сообщение с перечислением введенных номеров или "Error" в случае ошибки в синтаксисе**.** 

**Если нет необходимости в оповещении по каким-либо из шести номеров (например, для экономии денег на SIM-карте устройства), вводить его не нужно, а для удаления уже введенного номера из памяти отправьте "NumberY 000", где Y=1…6.**

#### **Для начальных установок или тестирования более удобно управление по USB (или Etherhet)**.

**Примечание***: В случае заказа Ethernet преобразователя USB интерфейс продолжает функционировать, дублируя сообщения от устройства, передаваемые через Ethernet, но команды принимаются только по Ethernet.*

Для установления связи по USB соедините кабелем "USB-mini USB" включенное устройство с ПК и запустите программу Hyperterminal (для ОС Windows ХР) или ее аналог. Для Windows 7 или Windows 8 данную программу можно установить, скачав из интернета. В списке доступных COM портов **появится новый порт**. Настройте его таким образом:

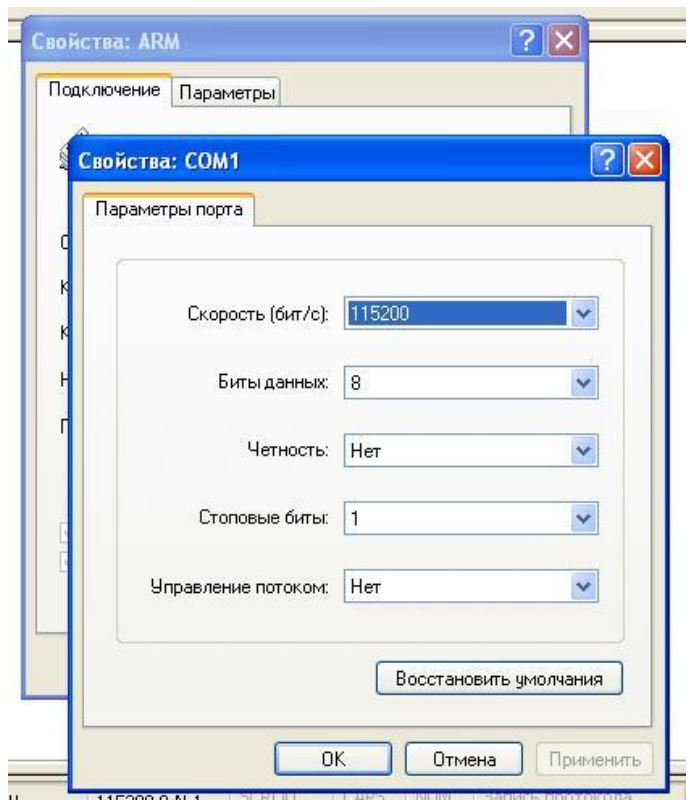

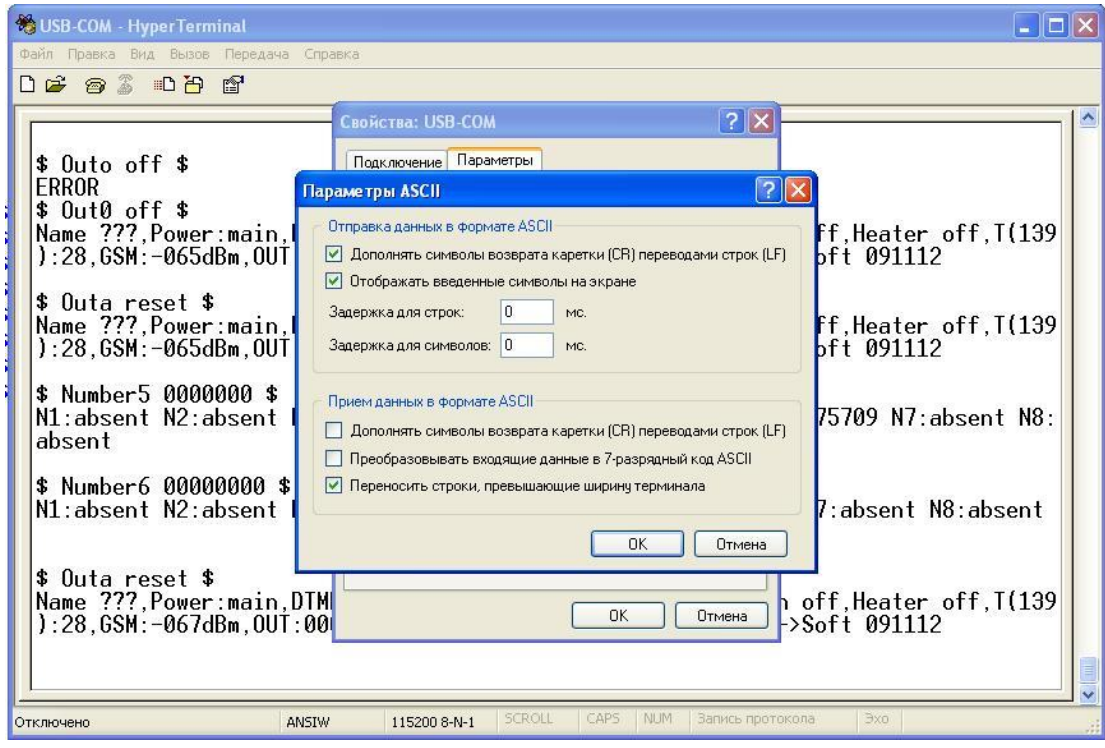

**При включении (или после сброса)** устройство выдаст на терминал перечень введенных номеров и статус устройства.

**После окончания регистрации устройства в сети GSM** на дисплее появится запрос **"command?"** можно вводить команды, описанные в пункте 5, но в отличии от SMS команды USB команда должна начинаться с символов "\$" и " " (знак доллара и пробел ), а заканчиваться " " и "\$"( пробел и знак доллара). То есть SMS команда **"Dtmf on"** для USB будет выглядеть **"\$ Dtmf on \$"**.

**Следует отметить, что даже если ни один аварийный номер не введен, аварийные сообщения будут поступать на монитор при подключенном интерфейсе USB. Поскольку нет ограничения на длину сообщения, как в СМС, информация по USB о статусе более развернутая .**

Etherhet преобразователь позволяет организовать Виртуальный COM-порт вместо USB.

[http://www.hw-group.com/F](http://www.hw-group.com/)ree Virtual Serial Port to connect any TCP/IP Terminal server to your Windows as a virtual serial port (e.g. COM 7). Produced by [www.HW-group.com.](http://www.hw-group.com/)

Архив с инсталляцией может быть скачан и с сервера:

FEI [Виртуальный COM-порт для Ethernet.](http://vkmodule.com.ua/zip/hw-vsp3-single_3-1-2.exe)

- Установите программу. Загрузите. Перейдите на закладку "Virtual Serial Port". Установите номер желаемого COM-порта, укажите IP-адрес преобразователя и порт (по умолчанию 9761).
- Нажмите кнопку "Create COM". Через несколько секунд будет создан COM-порт с указанным номером и установится соединение с преобразователем. Индикацией установки соединения будет зажигание на преобразователе светодиода "Eth".
- После этого тревожные и подтверждающие сообщения будут отсылаться на данную машину, а команды – приниматься с нее.

# **5. Команды**

#### **Команды конфигурации (только латинский шрифт, все символы, кроме первого, строчные)**:

**"NumberY XXXXXXXXXXXX" ( Y=1…6)** – назначение номера для оповещения и управления. Если нет синтаксической ошибки в команде, в ответ будет отправлено SMS с перечислением присвоенных номеров, иначе **"Error".**

**"Dtmf on/off"** – Если функция отключёна (по умолчанию), при звонке с любого из заданных номеров вызов отбивается, все каналы устройства отключаются на 60 секунд и вновь включаются (аналог команды **"Outа reset")**. Если включена, устройство ответит на вызов, после чего DTMF командами можно оперативно и многократно включать, выключать и сбрасывать любые каналы, регулировать громкость микрофона, запрашивать состояние . Если в комплект поставки входит встроенный микрофон, можно одновременно производить **звуковой контроль помещения. По умолчанию режим отключён. "T limit -05-03"** - установить пороги срабатывания охлаждения по температуре (от -50 до +99 градусов включительно). Если нет синтаксической ошибки в команде, в ответ будет отправлено сообщение с состоянием настроек.

**"T alarm -15+02"** - установить пороги срабатывания аварии по температуре (от -50 до +99 градусов включительно). Если нет синтаксической ошибки в команде, в ответ будет отправлено сообщение с состоянием настроек.

**"T alarm -1-0"** – разрешить / запретить (1/0) сообщения об аварии по выходу температуры за нижний и верхний аварийные пределы - проверка раз в минуту, отправка сообщения по выходу за предел и по возврату в норму – один раз, обслуживание верхнего и нижнего предела – независимо. Если нет синтаксической ошибки в команде, в ответ будет отправлено сообщение с состоянием настроек.

*"T shift +X" или "T shift -X"* откорректировать показания **встроенного** термодатчика на +X или -X градусов (Х от 0 до 9 включительно). Если нет синтаксической ошибки в команде, в ответ будет отправлено SMS с состоянием. **По умолчанию 0.**

*"Name XXXXXXXX" –* присвоить или изменить имя из 8 символов, передаваемое в сообщениях, если нет синтаксической ошибки в команде, в ответ будет отправлено SMS с состоянием настроек и введенным именем.

*"Password XXXX" –* присвоить или изменить пароль из 4 цифр, если нет синтаксической ошибки в команде, в ответ будет отправлено SMS с состоянием настроек. Если пароль введен, все SMS команды будут восприниматься только в том случае, если в начале текста присутствует пароль (4 цифры) и пробел, иначе – игнорируются. Пример – *"***1234 Outa off***"*. Для удаления – команда *" XXXX Password 0000".* **По умолчанию пароль отключён.**

*"Ds18b20 on"*/*"Ds18b20 off" –* включить/отключить функцию точного измерения температуры через шлейф из датчиков температуры DS18B20 (от 1 до 4), при этом **встроенный датчик отключается/включается**. Если нет синтаксической ошибки в команде, в ответ будет отправлено SMS с состоянием настроек. *"Heater on"*/*" Heater off" –* включить/отключить функцию автоматического поддержания температуры. Канал 0 переходит в режим вкл./откл. подогрева. Функция рассчитана для использования нормально разомкнутого контакта (NO). Опирается на заданные нижний и верхний пороги температуры. При достижении нижнего предела **на младшем из DS18B20** шлейфа обогрев включается. При достижении верхнего предела **на младшем из DS18B20** шлейфа обогрев отключается. Если нет синтаксической ошибки в команде, в ответ на команду будет отправлено SMS с состоянием настроек (статус устройства). **В статусе состояние функции – "Heater on", а состояние канала 0 – 'OUT:111110", если подогрев сейчас включен, 'OUT:111111" –отключен**. Если использовать нормально замкнутый (NC) контакт канала 0 с этой командой, это позволит задействовать **систему охлаждения** вместо обогрева. **По умолчанию отключен.**

*"Timer AB-CD"*/*"Timer off"/"Timer on"* - включить/отключить функцию **Timer,** которая при активации переводит **канал 1** в режим автоматического включения **(время** *AB)* и выключения **(время** *CD)* в заданный пользователем промежуток времени. *"Timer on"*– коммутация по времени отключена, но в сообщениях отображается время события. **По умолчанию включёно.**

*"Alarm on"/"Alarm off" – включить/выключить аварийные сообщения (входы сигнализации и сенсор внешнего питания).* **По умолчанию включёно.**

# **Примечание:** Для предыдущих версий ПО настройки по контролю температуры:

*"T limit h XX"* - установить верхний порог срабатывания аварии по температуре (ХХ - **до 99** градусов включительно. Если нет синтаксической ошибки в команде, в ответ будет отправлено SMS с состоянием настроек. **По умолчанию равен 60.**

*"T alarm h on" или "T alarm h off"* – разрешить/запретить сообщения об аварии по **превышению температуры** (проверка раз в минуту, отправка SMS статуса по превышению и по возврату в норму – один раз). Если нет синтаксической ошибки в команде, в ответ будет отправлено SMS с состоянием настроек. **По умолчанию запрещен.**

*"T limit l XX"* - установить нижний порог срабатывания аварии по температуре (ХХ - **от 0** градусов включительно). Если нет синтаксической ошибки в команде, в ответ будет отправлено SMS с состоянием настроек. **По умолчанию равен 0.**

*"T alarm l on" или "T alarm l off"* – разрешить/запретить сообщения об аварии по **снижению** температуры проверка раз в минуту, отправка SMS статуса по выходу за предел и по возврату в норму – один раз, обслуживание верхнего и нижнего порога – независимо. Если нет синтаксической ошибки в команде, в ответ будет отправлено SMS с состоянием настроек. **По умолчанию запрещен.**

*"***T limit hh XX***"* - установить верхний порог управления нагревом (ХХ - до 99 градусов включительно. Если нет синтаксической ошибки в команде, в ответ будет отправлено SMS с состоянием настроек. По умолчанию равен 60.

*"***T limit ll XX***"* - установить нижний порог управления нагревом (ХХ - от 0 градусов включительно). Если нет синтаксической ошибки в команде, в ответ будет отправлено SMS с состоянием настроек. По умолчанию равен 0.

# **Примечание:** Для версии ПО «**Поканальное управление нагревом/охлаждением + GPRS»** настройки по контролю температуры:

*"Heater Х" –* каналы с 0 по (Х-1) переходят в режим термостата ( автоматического поддержания температуры). Для каждого канала используется свой датчик DS18B20, подключаемый на вход с тем же номером.

**"T limitY -05-03"** - установить для термостата Y пороги срабатывания охлаждения по температуре (от -50 до +99 градусов включительно). Если нет синтаксической ошибки в команде, в ответ будет отправлено сообщение с состоянием настроек.

**"T alarmY -15+02"** - установить пороги для термостата Y срабатывания аварии по температуре (от -50 до +99 градусов включительно). Если нет синтаксической ошибки в команде, в ответ будет отправлено сообщение с состоянием настроек.

**"T alarmY -1-0"** – разрешить / запретить (1/0) для термостата Y сообщения об аварии по выходу температуры за нижний и верхний аварийные пределы - проверка раз в минуту, отправка сообщения по выходу за предел и по возврату в норму – один раз, обслуживание верхнего и нижнего предела – независимо. Если нет синтаксической ошибки в команде, в ответ будет отправлено сообщение с состоянием настроек.

#### **Команды запроса**:

*"Get status"* - запрос текущего состояния.

Ответом на команду запроса является **перечисление включенных функций и полное состояние устройства** – статус каналов управления и сигнализации, напряжение на аккумуляторе, температура окружающей среды, уровень сигнала GSM и т.д**.**

*"Numbers?"*- запросить, какие номера установлены в устройстве с первого по шестой. *"Ussdxxxxxxxxxxx"* – USSD – запрос.

**Примеры**: запрос состояния счета - для МТС - **"Ussd\*101#"**, для Киевстар - **"Ussd\*111#"**; пополнениe счета - для МТС - *"* **Ussd***\*100\*12345671234567#",* для Киевстар - *"***Ussd***\*123\*12345671234567#"* и т.д. Ответ сети на USSD–запрос будет отправлен в виде SMS на номер – источник команды.

#### **Команды управления**:

*"OutХ off" –* переключить канал Х (где Х =0…7) в состояние выключено. *"OutХ off a"* - переключить канал Х (где Х =0…7) в состояние выключено и отправить SMS с состоянием каналов **(если Х = а - для всех каналов)**.

*"OutХ on" –* переключить канал Х (где Х =0…7) в состояние включено. *"OutХ on a"* - переключить канал Х (где Х =0…7) в состояние включено и отправить SMS с состоянием каналов **(если Х = а - для всех каналов)**.

*"OutХ reset" –* выключить на 60 секунд и снова включить канал X (где Х =0…7).

*"OutХ reset a" –* выключить на 60 секунд и снова включить канал X (где Х =0…7) и отправить SMS с состоянием каналов **(если Х = а - для всех каналов)**.

*"OutХ reset Y" или "OutХ reset Y a" – если введен аргумент Y* (от 1 до 9) состояние *reset* длится не 60 секунд, как задано по умолчанию, а от 2 до 10 минут соответственно.

*"Gsm off"/ "Gsm on"/ "Gsm reset"* – выключить, включить, перезагрузить GSM модуль.

#### **6. Управление устройством DTMF командами**.

этот метод наиболее удобен, если необходимо оперативно произвести много разнообразных переключений.

**1) Позвоните на устройство с телефона, номер которого введен в его память. Установка "Dtmf" должна быть "on".**

**2) Устройство «поднимет трубку», затем прозвучит тональный сигнал готовности** *–* **можно вводить команды.**

**3) Нажмите на телефоне клавишу "\*". Устройство готово к вводу режима.**

**4) Нажмите на телефоне цифровую клавишу с номером режима: 0 – отключёние каналов, 1 – включение, 2 – кратковременное отключение (на 60 секунд), 3 – настройка микрофона, 4 – оперативное управление настройками (вместо СМС).**

**5) Нажимая на цифру с номером канала 0…5 или 6 – для всех одновременно (для** 

**восьмиканального, соответственно, 0...7 или 8 для всех), вы посылаете для этого канала мгновенно исполняемую команду на включение, отключёние или сброс в зависимости от выбранного режима.** Например, нажав клавиши "\*", "0" и "2", "0", "5", вы последовательно выключите второй, нулевой и пятый каналы.

**6) Для смены режима нажмите** "\*" **и перейдите к пункту 4.** 

**7) По окончании переключений произведите отбой.** 

Например, *набрав последовательность "\*", "0", "4", "5", "\*", "2", "0", "1", "3", "\*", "1", "2", "5", "0"*\* *вы отключите каналы 4 и 5, произведете сброс каналов 0, 1 и 3, включите каналы 2, 5, 0***.** 

**8)** *"***\****"***,3***"***,***"***1***" / "***0***"* – увеличить/уменьшить **громкость микрофона** на одну градацию (из 15).

9) "\*",4","0" / "\*","4","1" – отключить / включить сигнализацию.

**10)** *"***\****"***,4***"***,***"***2***"* **- запрос состояния** (ответ по SMS)**.**

**11)** *"***\****"***,4***"***,***"***3***"* **-** запрос введенных номеров (ответ по SMS)**.**

**12)** *"***\****"***,4***"***,***"***9***"* **-** запрос текущих координат устройства **(GSM location)** (ответ по SMS)**.**

### **7. Примеры SMS сообщений, отправляемых устройством**

Ответ на запрос о запрограммированных номерах: N1:+380956837057 N2:absent N3:absent N4:absent N5:absent N6:absent

Ответ на запрос о состоянии устройства: 13:06,Power:ALARM,P\_sens:0,Alarm:on,Password:off,DTMF:off,Timer:on,DS1338,DS18B20:off, Heater:off 00-60,T limit:00-60,T alarm:-05 50(00),T:26,Uin:(052)03.5V,Ubat:3.98V,GSM:-- 8dBm,OUT:000000/0,In:000000,Buzzer:off ,V2.0

Произошел переход с основного источника питания на резервный, сенсор питания не задействован 13:06,Power:alarm,P sensor1,

Замерен уход температуры за верхний порог, имя не введено: OVERHEATING T0:70-ALARM

Авария первичного питания, UPS еще работает, имя не введено: 13:06, Power:main,P sensor0(1->0)!,

Изменилось состояние датчика 4 (из 0...5), имя устройства POLARIS9 (предыдущее было 110001: 13:06, POLARIS9 In:1101(0->1)!01

#### **8. Пример передачи команд по USB и ответов устройства на них.**

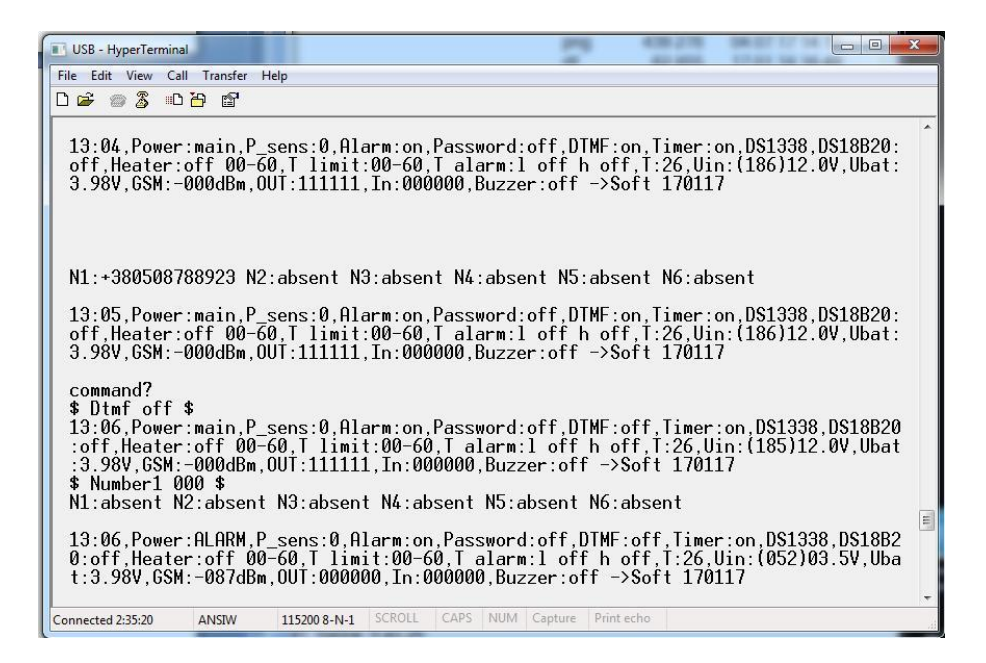

#### **Схема подключения трехканального варианта**

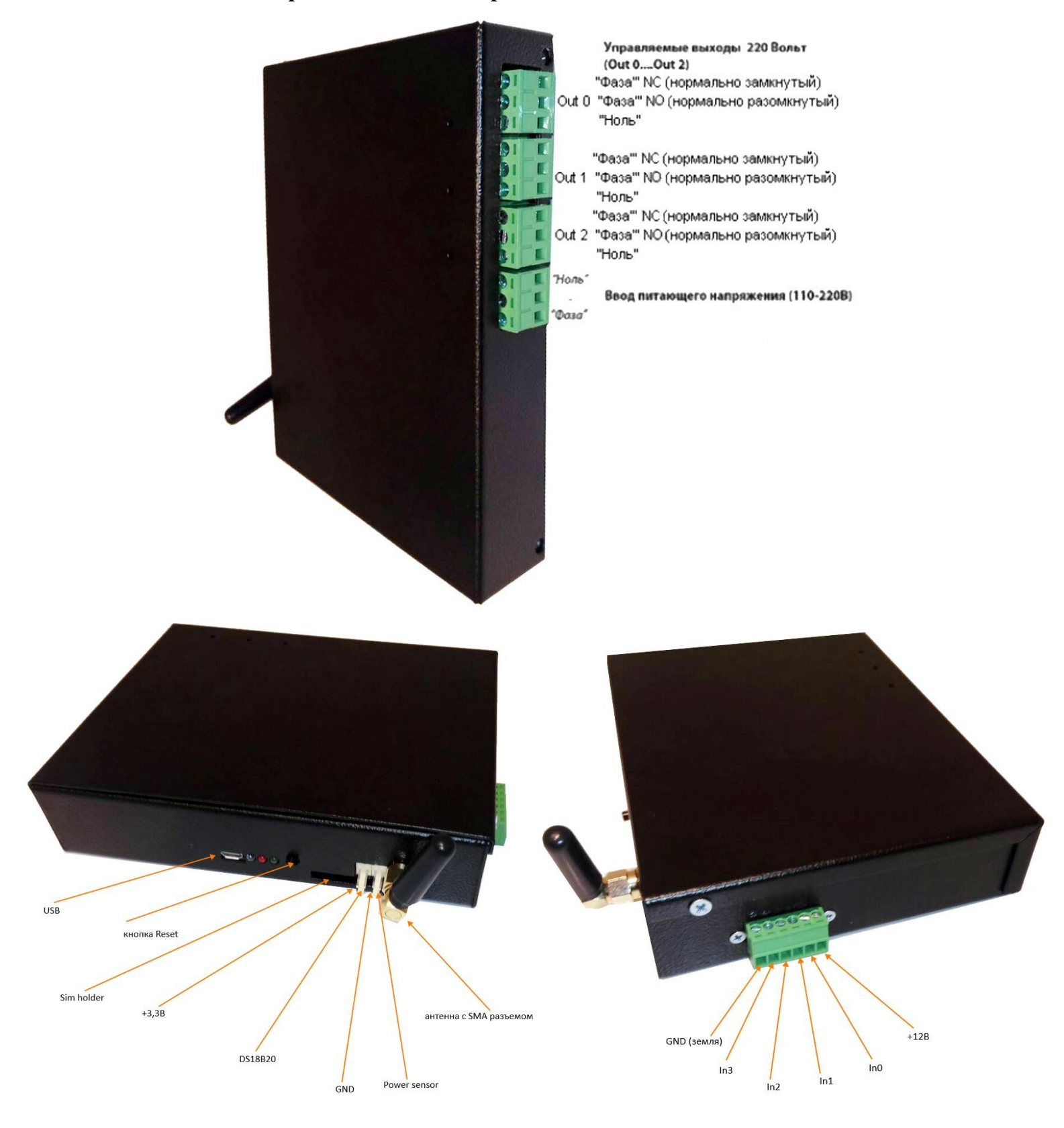

### **Схема подключения универсального 6 канального варианта**

Подключение силовых цепей аналогично варианту DIN. Клеммник сигнализации (считая от SIM-карты - справа налево) :«Земля», In0, In1, In2, In3, In4,In5,+12В.

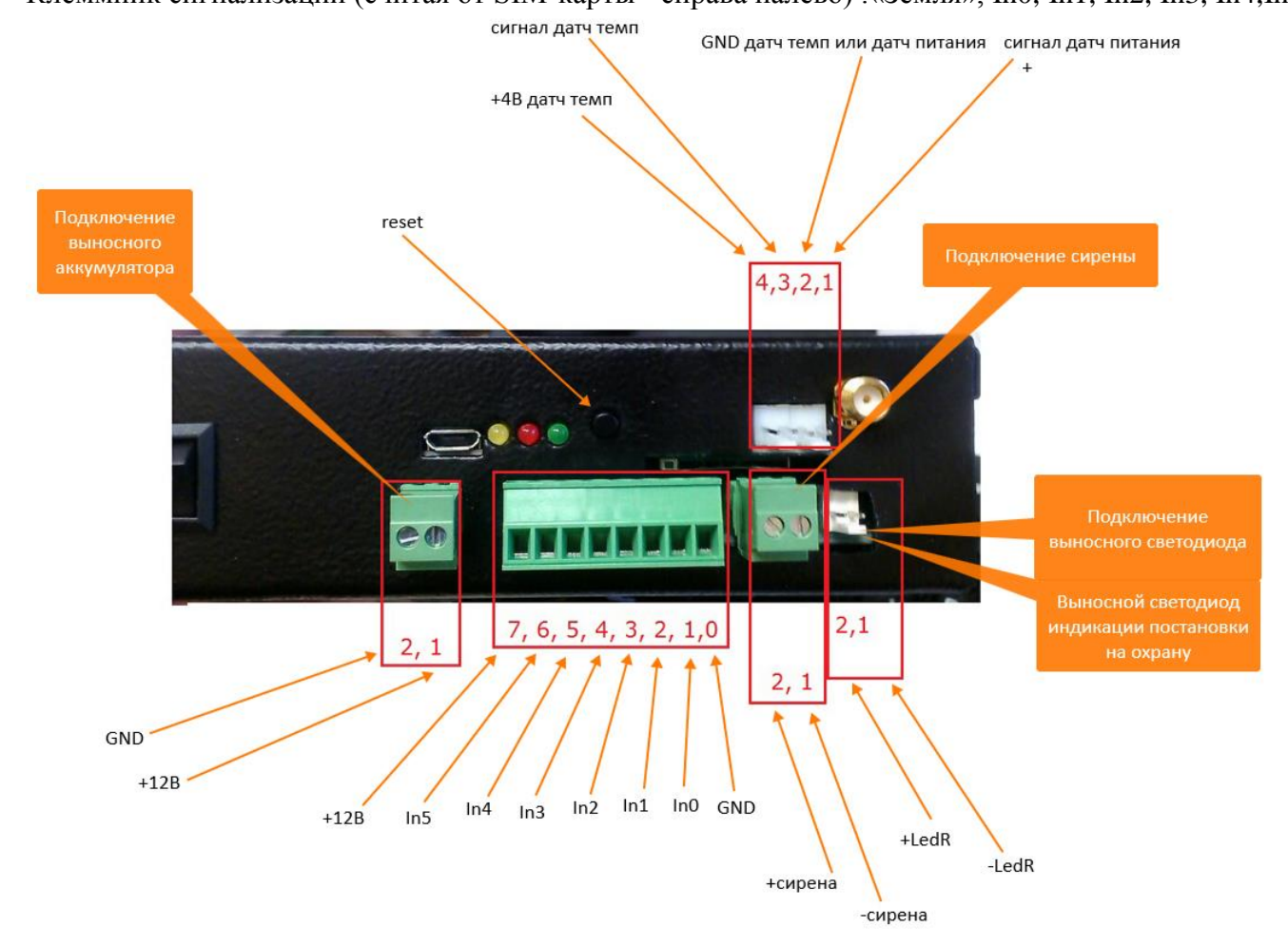

#### **Схема подключения варианта DIN**

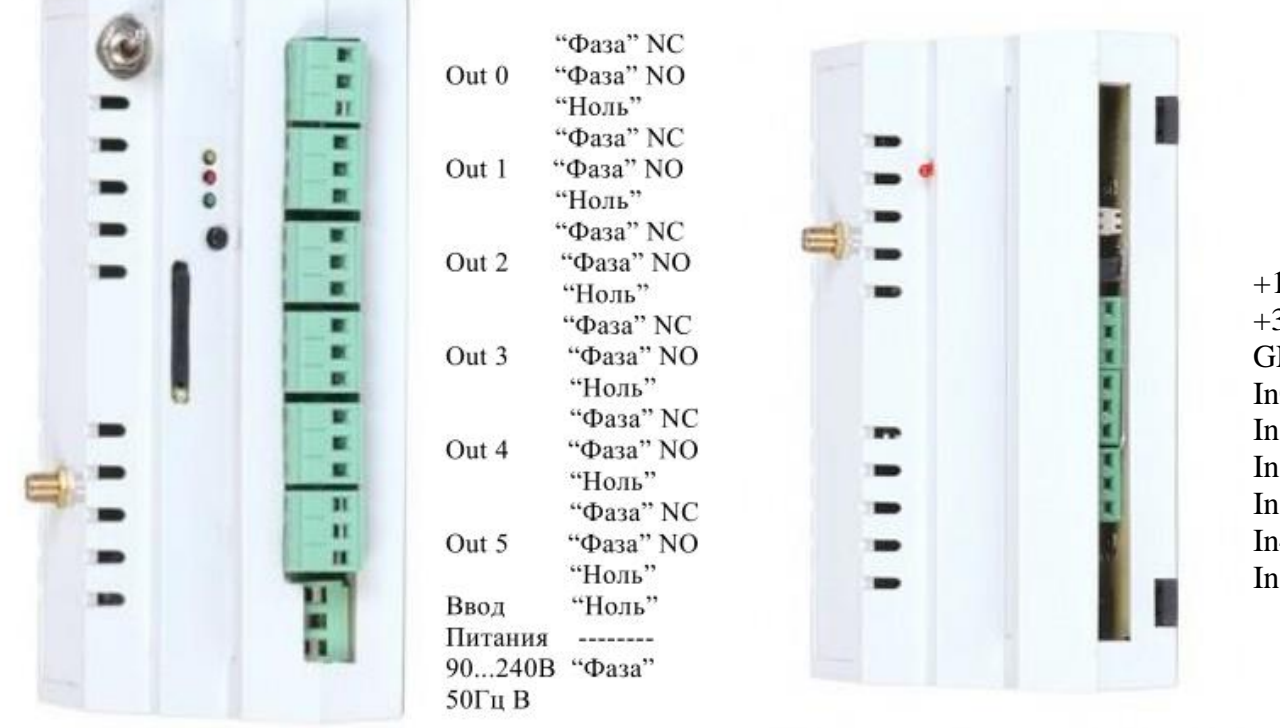

+12В  $+3,3/4,2B$ GND In0 push down In1 push down In2 push down In3 push down In4 push down In5 push down

#### **Схема подключения универсального 8 канального транзитного варианта**

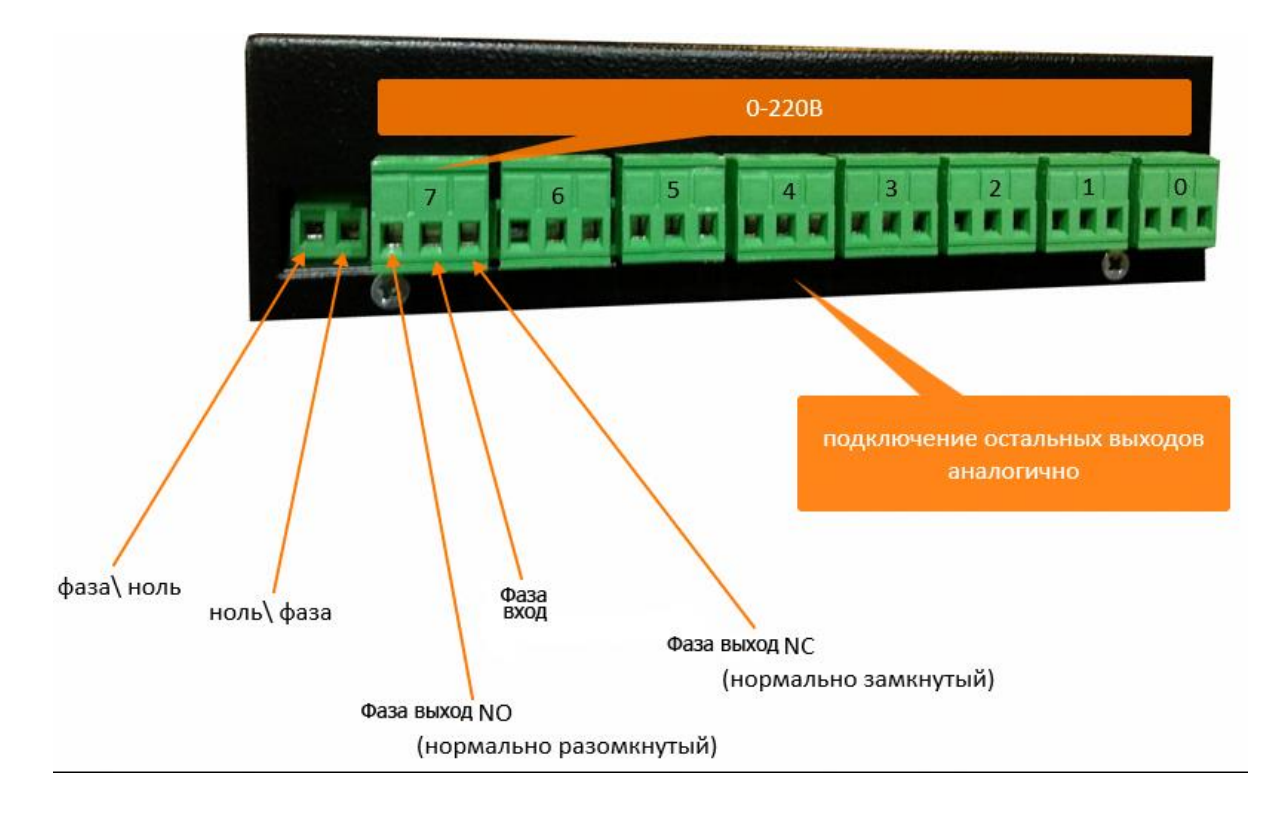

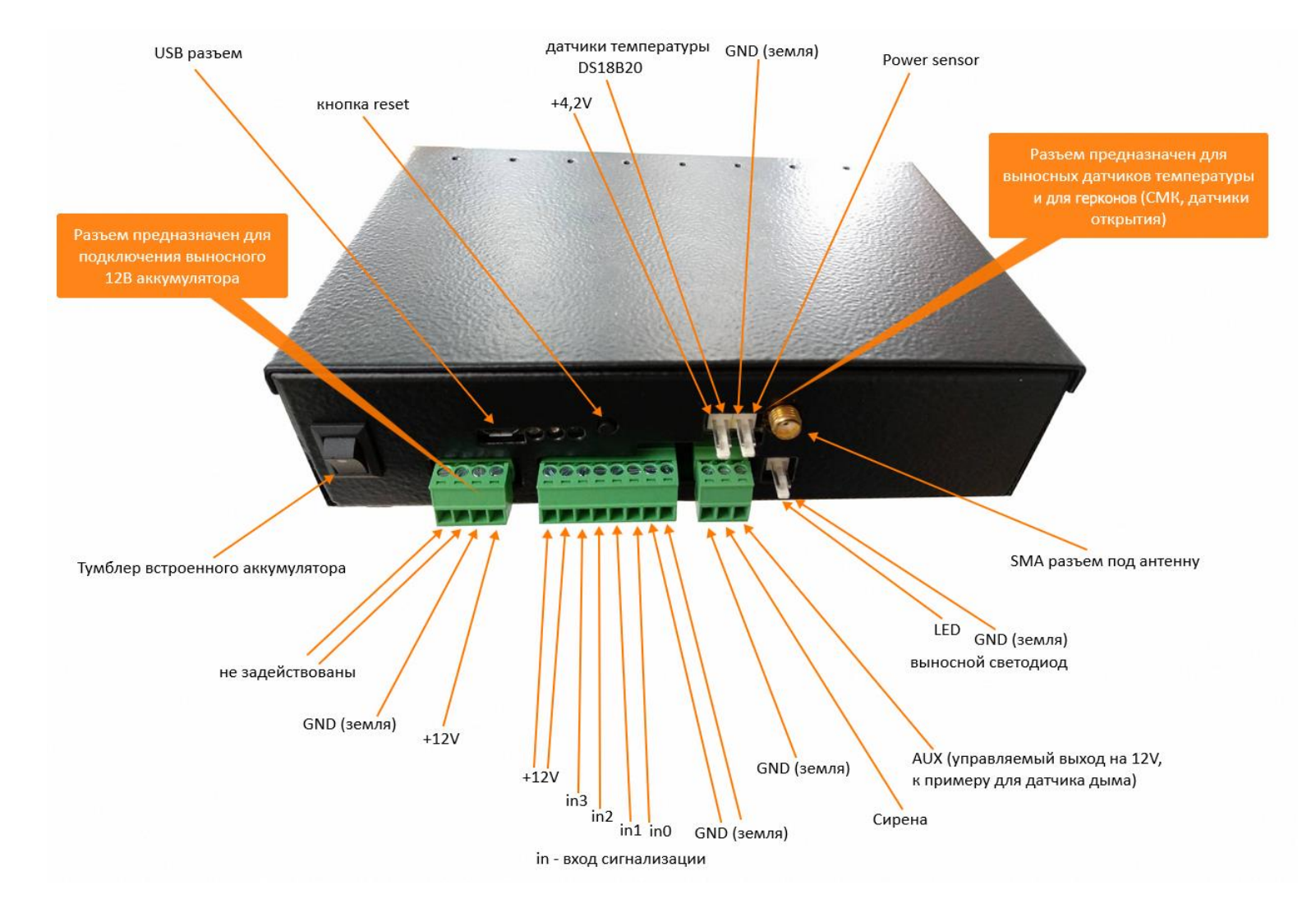

# **Схема подключения 8 канального транзитного DIN варианта**

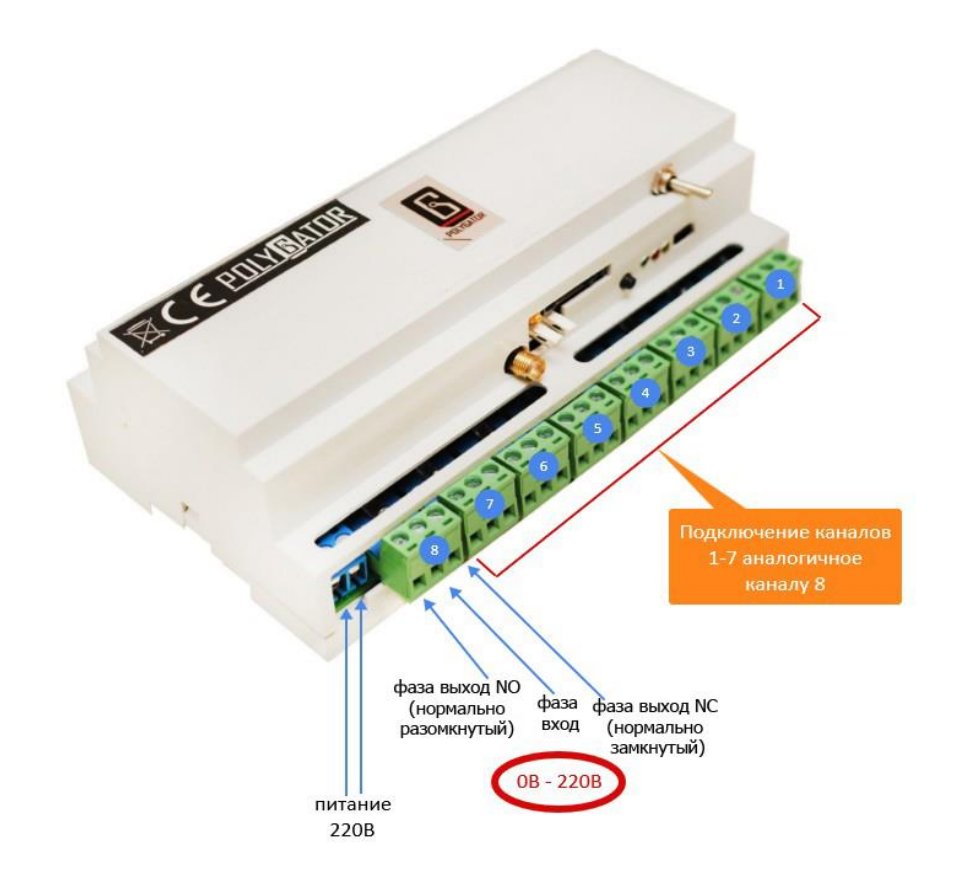

# **Схема подключения пятиканального варианта (снят с производства)**

Подключение силовых цепей аналогично варианту DIN. Подключение на клеммник сигнализации:

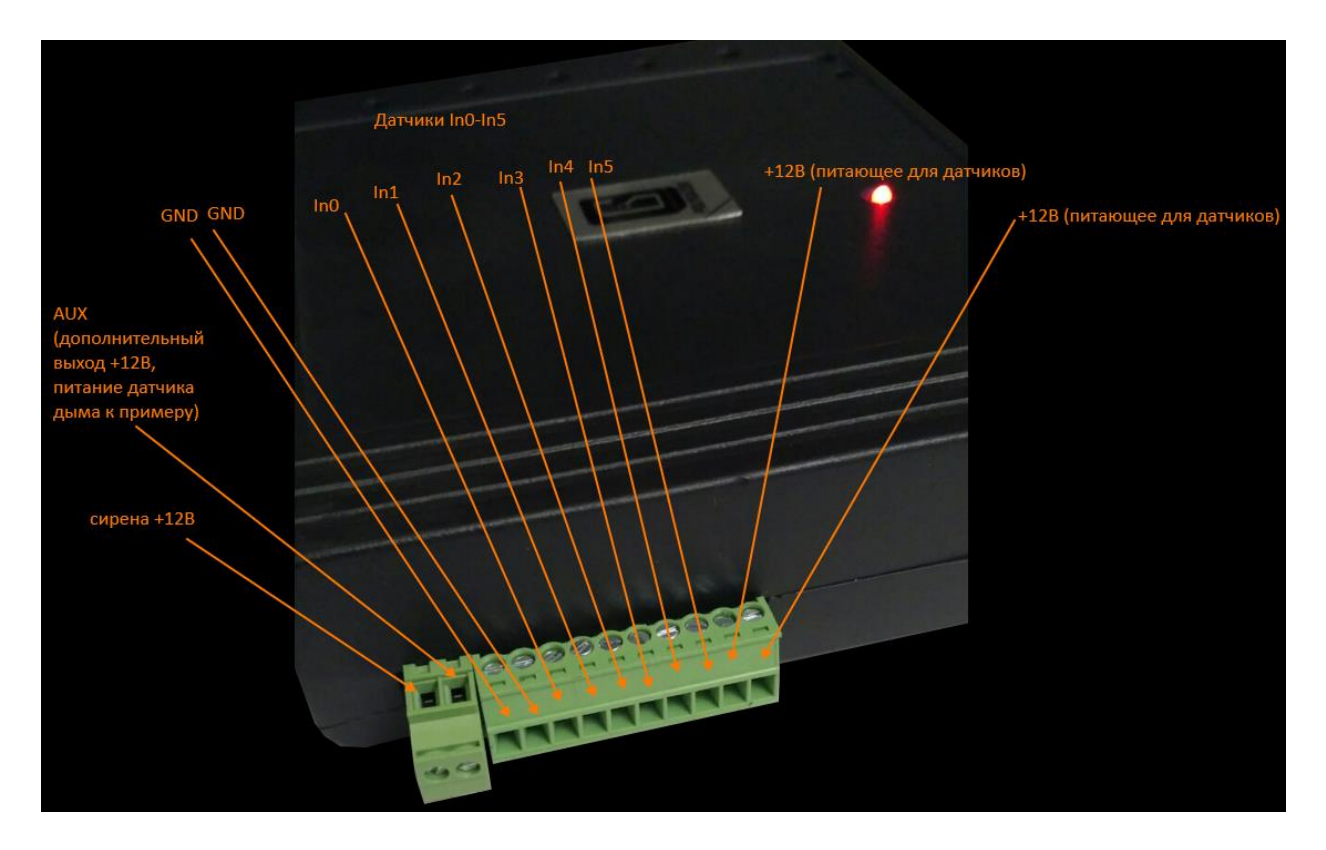

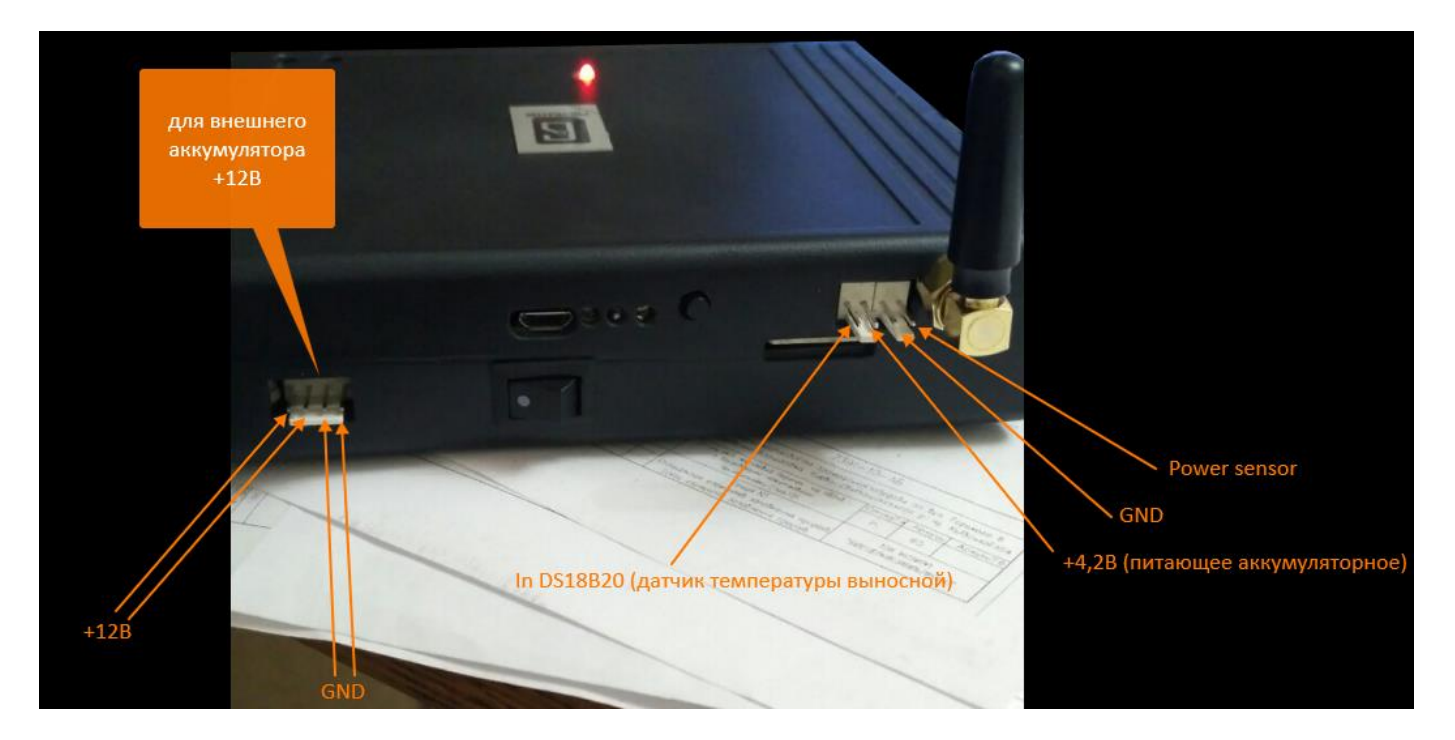

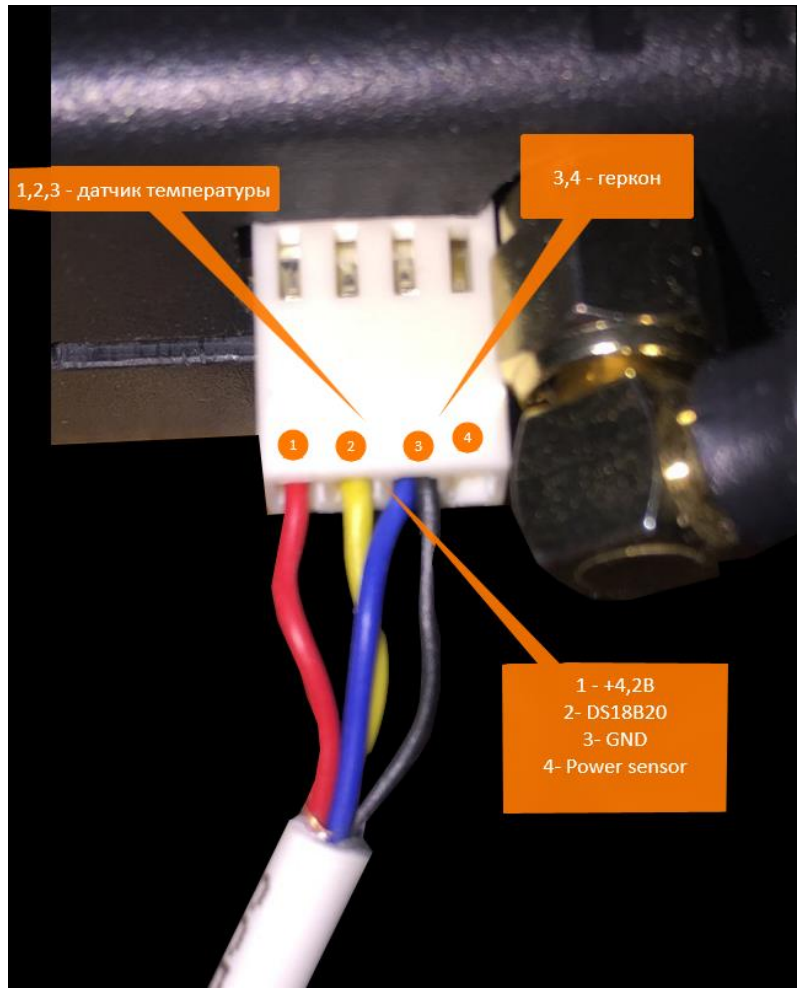

**Под заказ все устройства оснащаются выносным датчиком питающей сети, шлейфом из выносных датчиков температуры (от 1 до 4) с диапазоном температур (-55°С…+125°С), микрофоном.**

# **Технические характеристики**

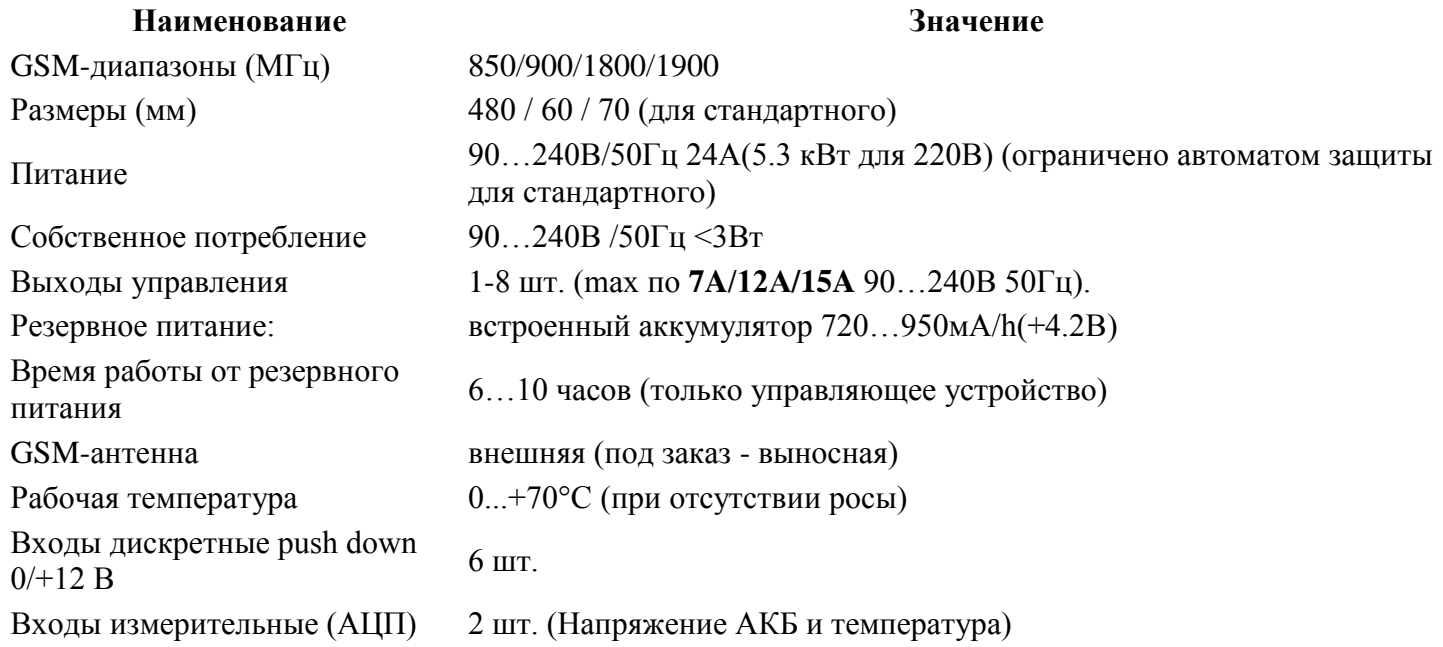

# **Заказ различных версий ПО**

#### **Возможен также заказ устройства со следующими версиями ПО:**

**1) GPRS –** помимо вышеперечисленных интерфейсов по команде, разрешающей GPRS, все изменения состояния устройства отправляются на выбранный пользователем сайт/IP адрес в выбранный порт и оттуда же принимаются команды, поддерживается постоянное соединение;

**2) Поканальное управление нагревом/охлаждением + GPRS –** настраивается количество **независимых** каналов охлаждения/нагрева(до 6), каждому канал соответствует свой датчик температуры с выносом до 50 метров, независимо настраивается диапазон регулирования по каждому из задействованных каналов, остальные каналы работают как обычно. Доступно для конструктивного варианта «Универсальный».

**3) Управление несколькими устройствами через одну SIM-карту + GPRS -** с головным устройством по **RS-485** (**Modbus)** можно соединить до **31 дополнительного устройства**. Интерфейс всех устройств аналогичен – каждый вход индивидуально настраивается как дискретных вход/АЦП/датчик температуры/датчик температуры и влажности, каждый выход индивидуально настраивается как выход/термостат/таймер. Управление дополнительных устройств отличается от головного тем, что перед текстом команды или запроса в SMS добавляется его адрес от 1 до 31 (ответ поступит аналогично), при адресе 0 команду выполнят **ВСЕ** устройства, но ответа, естественно, не будет.

**GSM силовой электрощит** (с удаленной коммутацией 6 сдвоенных каналов до 63А каждый). Есть возможность заказать с удаленной коммутацией 8 сдвоенных каналов до 63А каждый

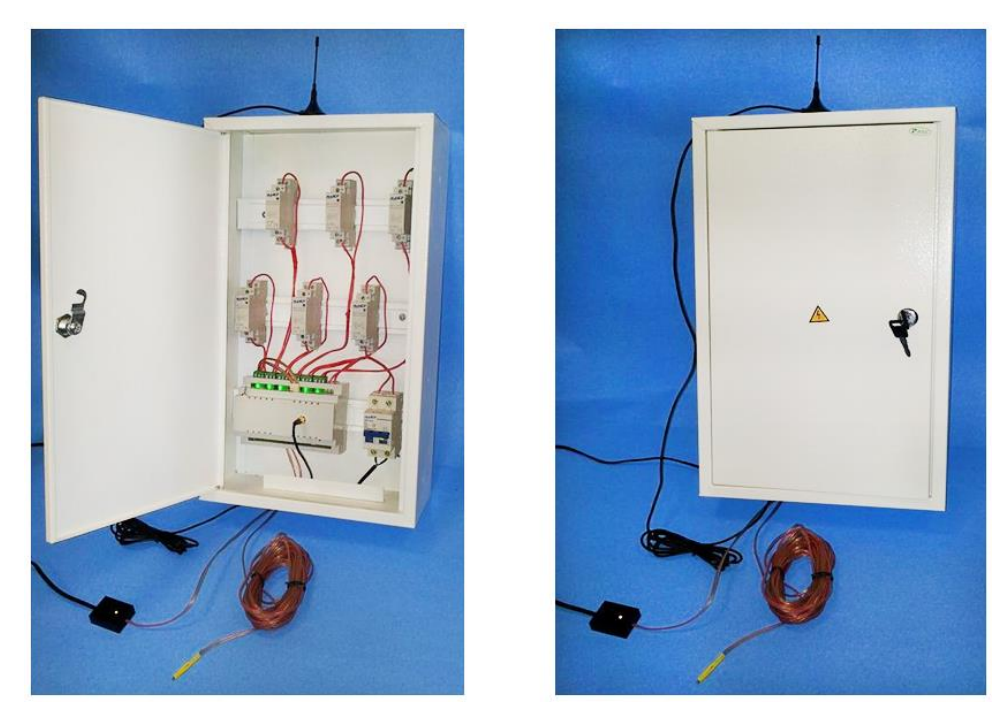

**Общий вид с внешними датчиками питания и температуры (вынос 7 метров) и внешней антенной (кабель 3 метра).** Устройство управляет включением/выключением шести/восьми каналов (с 0 по 5/7) 220В /50Гц (по две линии **20А … 63А, в зависимости от установленных контакторов**), а также снимает показания внешних датчиков. Обмен информацией с владельцем осуществляется по сети GSM - **звонки, DTMF команды, SMS,** а также через **USB интерфейс** в режиме настройки и тестирования. По включению устройства в сеть

90...240В/50Гц на всех каналах напряжение отсутствует по умолчанию.

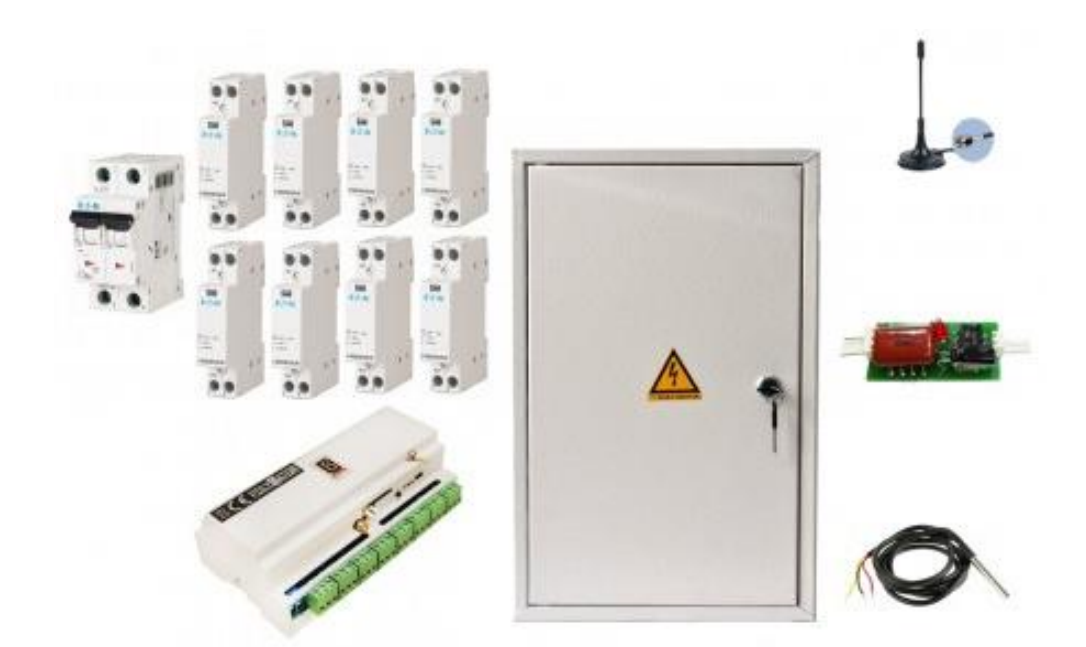